# *Welcome*

Welcome to the *Windows Resource Kit: Complete Technical Information for the Support Professional for the Microsoft Windows Operating System.* This manual is designed for people who are, or who want to become, expert users of Microsoft® Windows™ 3.1.

We prepared the *Windows Resource Kit* in response to your requests for a detailed, easy-to-read technical view of Windows, so that you can better manage how Windows is used at your site. The *Windows Resource Kit* also contains specific information for system administrators who are responsible for installing and managing Windows in a network or multiuser environment.

This introductory chapter presents three kinds of information you can use to get started:

- · The first section of this chapter outlines the contents of the *Windows Resource Kit,* so you can quickly find technical details about specific elements of Microsoft Windows.
- The second section contains an overview of the conventions used to present information in the *Windows Resource Kit.*
- · The third section of this chapter presents a series of troubleshooting flowcharts, so you can quickly find details and procedures for solving problems you might have installing or running Windows.

The *Windows Resource Kit* is a technical supplement to the documentation that is included in your Windows package and does not replace that information as the source for learning how to use Windows features and Windows applications.

### *Contents of this chapter*

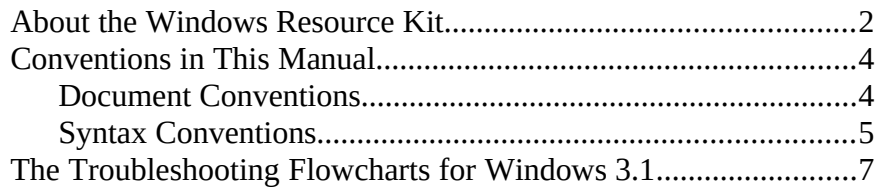

### *About the Windows Resource Kit*

This guide is organized in seven parts to present specific details about Windows installation, memory management, non-Windows applications, Windows fonts and printing, networks, and other issues.

*Part 1: Installation and Setup*

- · **Chapter 1, "Windows 3.1 Installation,"** contains a technical discussion of the Windows Setup program, details about setting up Windows on a network, and instructions for creating a custom installation routine for automated Setup.
- · **Chapter 2, "The Windows Setup Information Files,"** contains the details you need to create custom Windows setup information files (SETUP.INF, CONTROL.INF, and APPS.INF) for multiple installations.
- · **Chapter 3, "The Windows Files,"** describes the purpose for each file in the WINDOWS directory and the Windows SYSTEM subdirectory.
- · **Chapter 4, "The Windows Initialization Files,"** describes the contents of WIN.INI and SYSTEM.INI files, plus other Windows initialization files, and explains how you can change entries in these files.

*Part 2: Configuring Windows 3.1*

- · **Chapter 5, "Windows 3.1 and Memory Management,"** contains information about how Microsoft Windows interacts with memory.
- · **Chapter 6, "Tips for Configuring Windows 3.1,"** presents tips about configuring your system, both for gaining optimal performance and for creating custom Windows configurations.

*Part 3: Non-Windows–Based Applications*

· **Chapter 7, "Setting Up Non-Windows Applications,"** presents details about how to set up and run non-Windows

*Windows Resource Kit*

applications under Microsoft Windows 3.1.

· **Chapter 8, "PIFs and PIF Editor,"** presents details related to creating PIFs for non-Windows applications.

*Windows Resource Kit*

- **Chapter 9, "Fonts,"** examines technical issues related to fonts in Windows, focusing on TrueType, the new font technology available in Microsoft Windows 3.1. This chapter also presents details about using printer fonts with specific types of printers.
- · **Chapter 10, "Printing,"** examines technical issues related to printing in Microsoft Windows 3.1.
- · **Chapter 11, "Compound Documents in Windows 3.1,"** presents an overview of how Object Linking and Embedding (OLE) works in Windows applications. This chapter also describes how to update and add to the system registration database using REGEDIT.EXE.

#### *Part 5: Networks and Windows 3.1*

· **Chapter 12, "Networks and Windows 3.1,"** contains general tips about using a network with Microsoft Windows, plus notes about specific networks.

#### *Part 6: Troubleshooting Windows 3.1*

- · **Chapter 13, "Troubleshooting Windows 3.1,"** provides specific information for troubleshooting problems with Windows, showing the key steps for isolating and solving common problems.
- · **Chapter 14, "The Windows Resource Kit Disk,"** contains information about the memory utilities and files on the diskette that accompanies the *Windows Resource Kit.*

#### *Part 7: References, Resources, and Appendixes*

This part of the *Windows Resource Kit* contains a glossary, a directory of training and other information resources, a list of hardware supported by Microsoft Windows 3.1, instructions for creating a minimum Windows "footprint," and a comprehensive index. There is also a special section at the end of this appendix with technical articles describing Microsoft Windows for Pens, FastDisk, and other technical topics.

*Windows Resource Kit*

## *Conventions in This Manual*

This document assumes that you have the complete Windows 3.1 documentation set and that you are familiar with using the menus, dialog boxes, and other Windows features. It also assumes that you have installed Windows on your system, and that you are using a mouse with Windows. For keyboard equivalents to actions described here, see the Microsoft Windows online help.

This document uses several conventions to help you identify information.

### *Document Conventions*

The following table describes the typographical conventions used in the *Windows Resource Kit.*

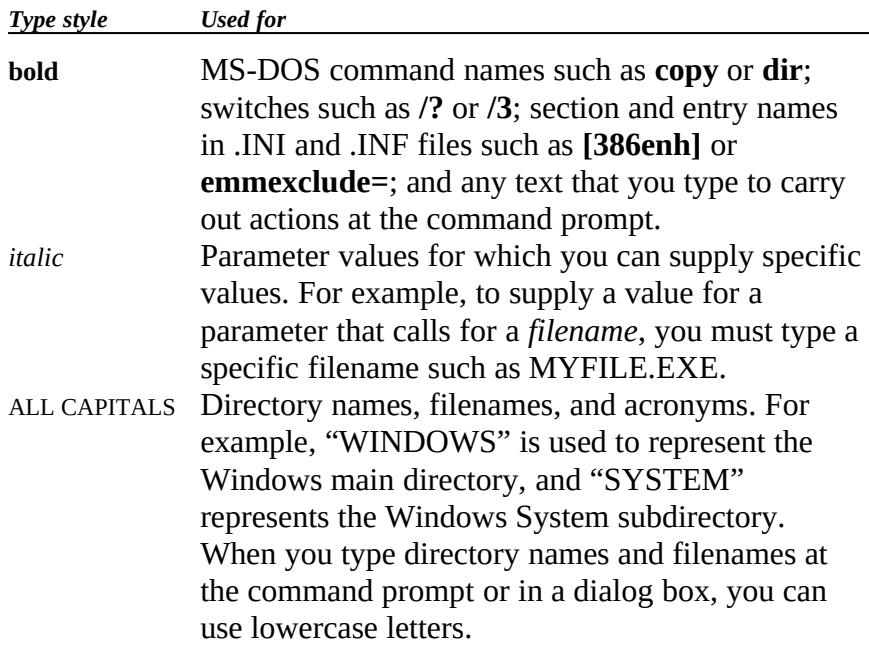

Other conventions in this document include:

· "Windows" refers to Microsoft Windows version 3.1 or later.

- · "MS-DOS" refers to Microsoft MS-DOS® version 3.1 or later.
- $W$  **· The Microsoft Windows logo appears in the margin to indicate** features that are new in Windows 3.1.
	- · "Windows application" is used as a shorthand term to refer to an application that is designed to run with Windows and does not run without Windows. All Windows applications follow similar conventions for arrangement of menus, style of dialog boxes, and keyboard and mouse use.
- · "Non-Windows application" is used in this document as a shorthand term to refer to an application that is designed to run with MS-DOS but not specifically with Windows and that may not be able to take full advantage of all Windows features (such as memory management).
- · "Command prompt" refers to the command line where you type MS-DOS commands. Typically, you see characters such as "C:\>" to show the location of the command prompt on your screen. When Windows is running, you can double-click the MS-DOS Prompt icon in Program Manager to use the command prompt.
- · An instruction to "type" any information means to press a key or a sequence of keys, then press the ENTER key.
- Mouse instructions in this document, such as "Click the OK button" or "Drag an icon in File Manager," use the same meanings as the descriptions of mouse actions in the *Windows User's Guide* and the Windows online tutorial.

Check the glossary at the end of the *Windows Resource Kit* for definitions of terms that you are unfamiliar with.

### *Syntax Conventions*

"Syntax" refers to the order in which you must type an item such as an MS-DOS command with its switches or an entry in a Windows initialization (.INI) file. Elements that appear in bold must be typed exactly as they appear in the syntax example. Elements that appear in italic are placeholders for parameter values, for which you must supply specific information.

Unless specified otherwise, you can type commands, keynames, parameters, and switches in either uppercase or lowercase letters. This example shows the syntax for a SYSTEM.INI entry, with each item in the sample explained in the following table.

### **[***section***]** *keyname***=***value, string, source, destination*

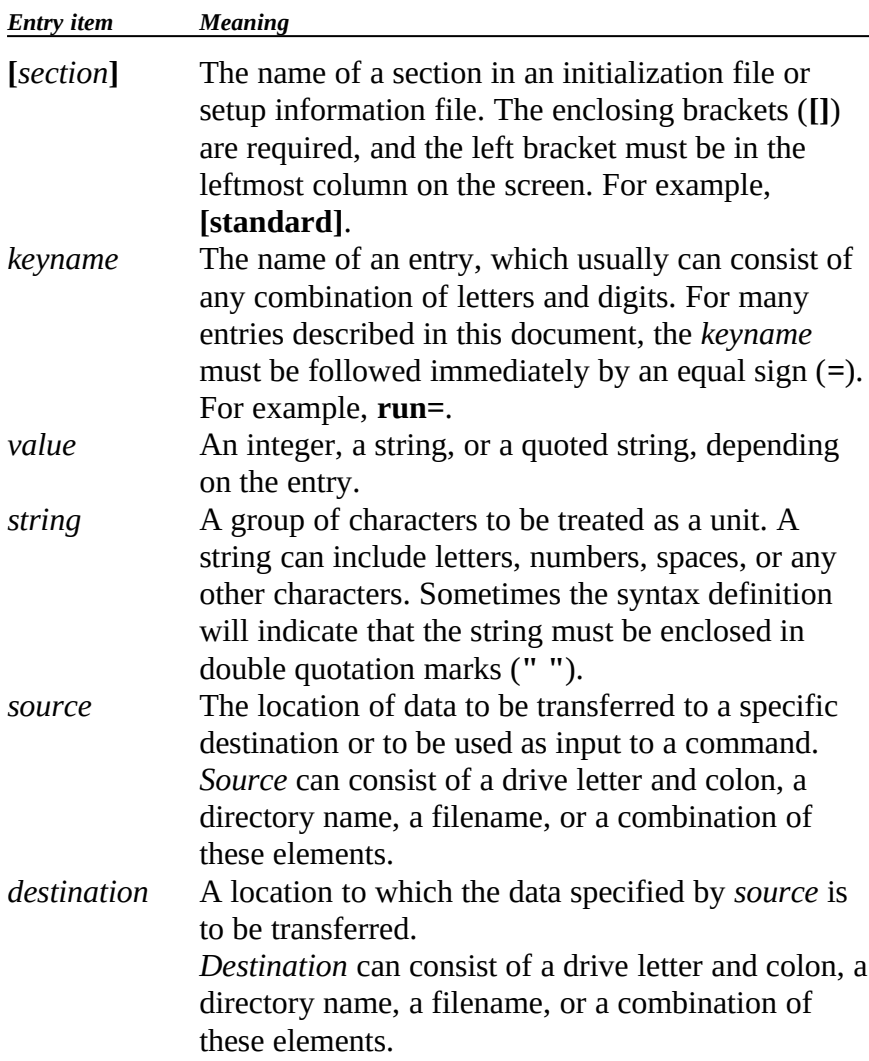

*Note* If you have MS-DOS version 5.0 on your system, you can get help for any MS-DOS commands such as **mem** and for many of the drivers such as SMARTDRV.EXE by typing the command name and **/?** at the command prompt (for example, **mem /?**). Or type **help** plus the command name. Type **help** at the command prompt to see a list of all MS-DOS commands with a brief description of command syntax, parameters, and switches.

#### *The Troubleshooting Flowcharts for Windows 3.1 Flowchart 1.1 System Requirements*  This icon appears throughout the *Windows Resource Kit* to refer to a flowchart that shows a specific solution to a problem.

The troubleshooting flowcharts in this introduction to the *Windows Resource Kit* provide an orientation and quick introduction to problem-solving for Windows 3.1. Each chart presents a brief statement of the problem with a decision tree for determining the source and solution. Each chart also includes pointers to related technical details in the *Windows Resource Kit*.

The flowcharts are organized in the following sequence.

*Flowchart Series 1: Troubleshooting Windows Setup page*

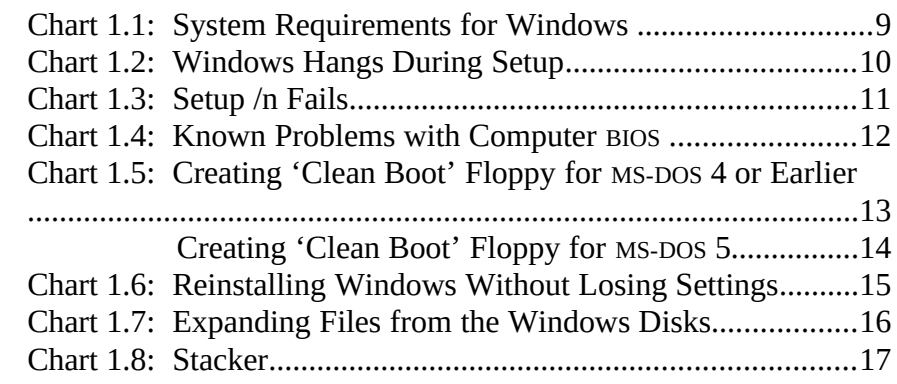

*Flowchart Series 2: Troubleshooting Hardware Problems page*

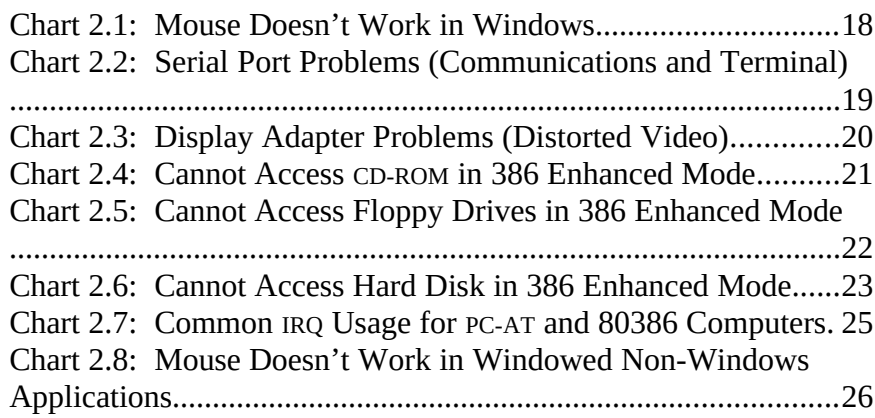

#### *Flowchart Series 3: Troubleshooting Windows Fonts page*

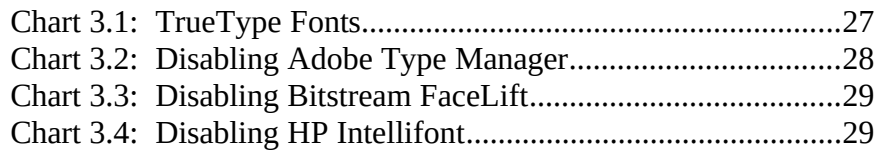

*Flowchart Series 4: Troubleshooting Windows Printing page*

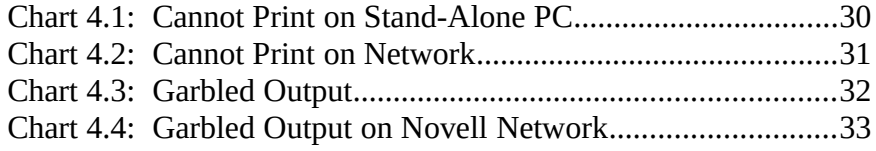

### *Flowchart Series 5: Troubleshooting Windows Operating Problems page*

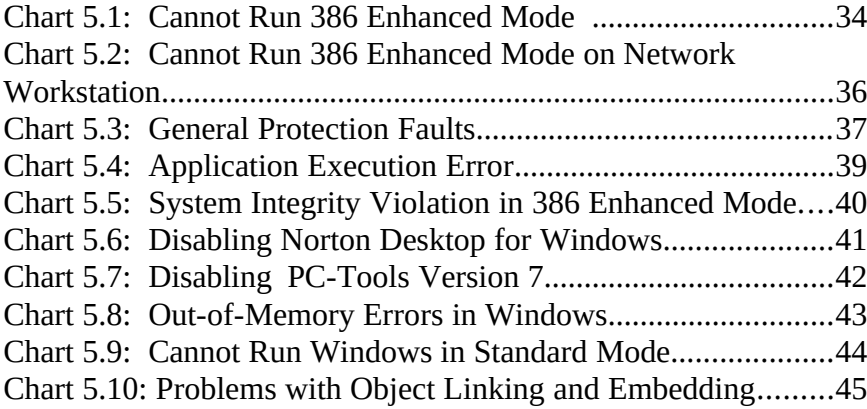

*Flowchart Series 6: Troubleshooting Multimedia Windows page*

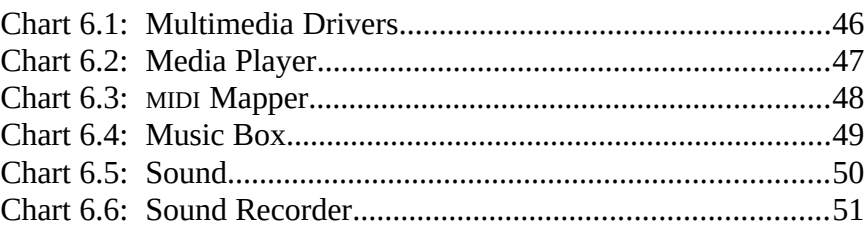